# SDK 软件包 18.04 升级操作说明

#### 摘要 しょうしょう しゅうしょう しょうしょく

本 SDK 软件包, 适用于 ubuntu 18.04 对应的 ROS melodic 版本

### 下载路径:

<http://www.cothinkrobotics.com/zlxz-C62-P1.html>

## 前置条件:

Ubuntu 18.04 安装完毕 ROS melodic 安装完毕

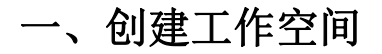

### **1.1** 创建工作空间

\$ mkdir -p ~/ros\_ws/src

**1.2 Source**

\$ source /opt/ros/melodic/setup.bash

**1.3** 编译工作空间

 $\text{S}$  cd ~/ros\_ws \$ catkin\_make \$ catkin\_make install

88 yangmelodic@yangmelodic-ThinkPad-T450: ~/ros\_ws File Edit View Search Terminal Help catkin init workspace catkin test results catkin\_topological\_order catkin\_make yangmelodic@yangmelodic-ThinkPad-T450:~/ros\_ws\$ catkin\_make Base path: /home/yangmelodic/ros\_ws Devel space: /home/yangmelodic/ros ws/devel Install space: /home/yangmelodic/ros\_ws/install 1##1 #### Running command: **"make cmake\_check\_build\_system"** in **"/home/yangmelodic/ros\_** ws/build" \*### -- Using CATKIN\_DEVEL\_PREFIX: /home/yangmelodic/ros\_ws/devel - Using CMAKE\_PREFIX\_PATH: /opt/ros/melodic<br>-- Using CMAKE\_PREFIX\_PATH: /opt/ros/melodic<br>-- This workspace overlays: /opt/ros/melodic<br>-- Found PythonInterp: /usr/bin/python2 (found suitable version "2.7.17", minimu m required is "2") - Using PYTHON\_EXECUTABLE: /usr/bin/python2 - Using Debian Python package layout -- Using empy: /usr/bin/empy<br>-- Using CATKIN\_ENABLE\_TESTING: ON  $\cdot$ - Call enable testing() -- Using CATKIN\_TEST\_RESULTS\_DIR: /home/yangmelodic/ros\_ws/build/test\_results -- Found atest sources under '/usr/src/googletest': atests will be built

#### 1.4 修改 .bashrc 文件

source ~/ros\_ws/devel/setup.bash source /opt/ros/melodic/setup.bash

将以上指令写入.bashrc 脚本的末行

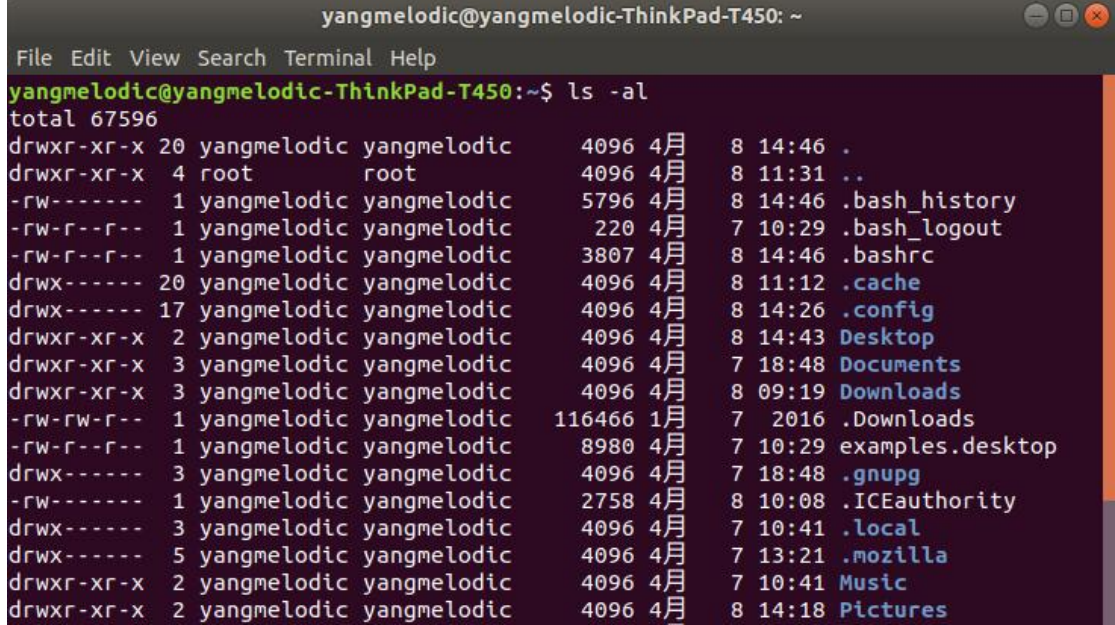

libmythes-1.2-0 libneon27-gnutls libodfgen-0.1-1 liborcus-0.13-0 libpagemaker-0.0-0 libraptor2-0 librasqal3 librdf0 librevenge-0.0-0 libsuitesparseconfig5 libvisio-0.1-1 libwpd-0.10-10 libwpg-0.3-3 libwps-0.4-4 libxmlsec1 libxmlsec1-nss libyajl2 lp-solve uno-libs3 ure Use 'sudo apt autoremove' to remove them. The following NEW packages will be installed: ros-melodic-effort-controllers o upgraded, 1 newly installed, 0 to remove and 4 not upgraded.<br>Need to get 80.7 kB of archives.<br>After this operation, 339 kB of additional disk space will be used.<br>Get:1 http://mirrors.tuna.tsinghua.edu.cn/ros/ubuntu bioni ic-effort-controllers amd64 0.17.2-1bionic.20220222.191045 [80.7 kB] Fetched 80.7 kB in 0s (211 kB/s) Selecting previously unselected package ros-melodic-effort-controllers.<br>(Reading database ... 266379 files and directories currently installed.) Preparing to unpack .../ros-melodic-effort-controllers\_0.17.2-1bionic.20220222.1 91045\_amd64.deb ... Unpacking ros-melodic-effort-controllers (0.17.2-1bionic.20220222.191045) ... Setting up ros-melodic-effort-controllers  $(0.17.2 - 1)$  bionic.20220222.191045) ...<br>yangmelodic@yangmelodic-ThinkPad-T450:~\$

### **2.1 Baxter** 机器人安装相关依赖

#### 1) 安装 ros-melodic-effort-controllers

\$ sudo apt-get install ros-melodic-effort-controllers

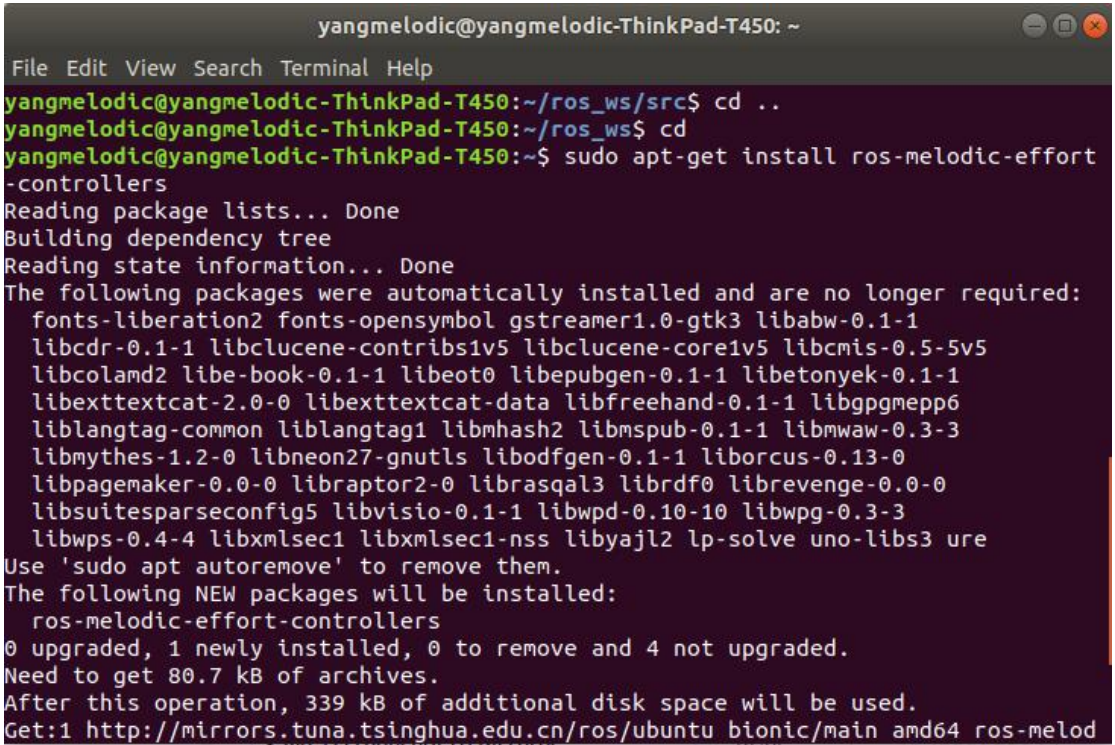

```
yangmelodic@yangmelodic-ThinkPad-T450: ~
                                                                                   806
File Edit View Search Terminal Help
Processing triggers for libc-bin (2.27-3ubuntu1.5) ...
yangmelodic@yangmelodic-ThinkPad-T450:~$ sudo apt-get install git-core python-ar
gparse python-wstool python-vcstools python-rosdep ros-melodic-control-msgs ros-
melodic-joystick-drivers
Reading package lists... Done
Building dependency tree
Reading state information... Done
Note, selecting 'git' instead of 'git-core'<br>Note, selecting 'libpython2.7-stdlib' instead of 'python-argparse'
git is already the newest version (1:2.17.1-1ubuntu0.9).
libpython2.7-stdlib is already the newest version (2.7.17-1~18.04ubuntu1.7).
python-rosdep is already the newest version (0.21.0-1).
python-vcstools is already the newest version (0.1.42-1).
python-wstool is already the newest version (0.1.17-1).
\overline{\rm{cos-melodic-comtrol-msgs}} is already the newest version (1.5.1-1bionic.20210505.0
12619).
ros-melodic-control-msgs set to manually installed.
The following packages were automatically installed and are no longer required:
 fonts-liberation2 fonts-opensymbol gstreamer1.0-gtk3 libabw-0.1-1
 libcdr-0.1-1 libclucene-contribs1v5 libclucene-core1v5 libcmis-0.5-5v5<br>libcolamd2 libe-book-0.1-1 libeot0 libepubgen-0.1-1 libetonyek-0.1-1
 libexttextcat-2.0-0 libexttextcat-data libfreehand-0.1-1 libgpgmepp6
 liblangtag-common liblangtag1 libmhash2 libmspub-0.1-1 libmwaw-0.3-3
 libmythes-1.2-0 libneon27-gnutls libodfgen-0.1-1 liborcus-0.13-0
```
### 2) 安装 python 相关依赖

\$ sudo apt-get install git-core python-argparse python-wstool python-vcstools python-rosdep ros-melodic-control-msgs ros-melodic-joystick-drivers

```
Setting up libsdl1.2debian:amd64 (1.2.15+dfsg2-0.1ubuntu0.1) ...
Setting up evtest (1:1.33 - 1build1) ...
Setting up libspnav-dev (0.2.3-1) ...
Setting up libcwiid1 (0.6.00+svn201-4) ...
Setting up ros-melodic-spacenav-node (1.14.0-1bionic.20220127.152306) ...
Setting up libevemu3:amd64 (2.6.0-0.1) ...
Setting up libusb-0.1-4:amd64 (2:0.1.12-31) ...
Setting up evemu-tools (2.6.0-0.1) ...
Setting up joystick (1:1.6.0-2) ...
Setting up python-cwiid (0.6.00+svn201-4) ...
Setting up libusb-dev (2:0.1.12-31) ...
Setting up ros-melodic-joy (1.14.0-1bionic.20220127.152644) ...
Setting up ros-melodic-wiimote (1.14.0-1bionic.20220127.152338)
Setting up ros-melodic-ps3joy (1.14.0-1bionic.20220127.163540) ...
Setting up ros-melodic-joystick-drivers (1.14.0-1bionic.20220127.163846) ...
Processing triggers for man-db (2.8.3-2ubuntu0.1) \ldotsProcessing triggers for ureadahead (0.100.0-21) ...
ureadahead will be reprofiled on next reboot
Processing triggers for libc-bin (2.27-3ubuntu1.5) ...
Processing triggers for systemd (237-3ubuntu10.53) ...
yangmelodic@yangmelodic-ThinkPad-T450:~$
```
## 3) ROS 工具仿真相关依赖

\$ sudo apt-get install gazebo9 ros-melodic-qt-build ros-melodic-driver-common ros-melodic-gazebo-ros-control ros-melodic-gazebo-ros-pkgs ros-melodic-ros-control ros-melodic-control-toolbox ros-melodic-realtime-tools ros-melodic-ros-controllers ros-melodic-xacro python-wstool ros-melodic-tf-conversions ros-melodic-kdl-parser ros-melodic-moveit-planners ros-melodic-moveit-ros-move-group

```
\bullet \bulletyangmelodic@yangmelodic-ThinkPad-T450: ~
File Edit View Search Terminal Help
cd..: command not found
yangmelodic@yangmelodic-ThinkPad-T450:~/ros_ws/src$ cd ..
yangmelodic@yangmelodic-ThinkPad-T450:~/ros_ws$ cd
.<br>yangmelodic@yangmelodic-ThinkPad-T450:~$ sudo apt-qet install ros-melodic-effort
-controllers
Reading package lists... Done
Building dependency tree
Reading state information... Done
The following packages were automatically installed and are no longer required:
  fonts-liberation2 fonts-opensymbol gstreamer1.0-gtk3 libabw-0.1-1
  libcdr-0.1-1 libclucene-contribs1v5 libclucene-core1v5 libcmis-0.5-5v5
  libcolamd2 libe-book-0.1-1 libeot0 libepubgen-0.1-1 libetonyek-0.1-1
  libexttextcat-2.0-0 libexttextcat-data libfreehand-0.1-1 libgpgmepp6
  liblangtag-common liblangtag1 libmhash2 libmspub-0.1-1 libmwaw-0.3-3
  libmythes-1.2-0 libneon27-gnutls libodfgen-0.1-1 liborcus-0.13-0
  libpagemaker-0.0-0 libraptor2-0 librasgal3 librdf0 librevenge-0.0-0
 libsuitesparseconfig5 libvisio-0.1-1 libwpd-0.10-10 libwpg-0.3-3
 libwps-0.4-4 libxmlsec1 libxmlsec1-nss libyajl2 lp-solve uno-libs3 ure
Use 'sudo apt autoremove' to remove them.
The following NEW packages will be installed:
 ros-melodic-effort-controllers
0 upgraded, 1 newly installed, 0 to remove and 4 not upgraded.
Need to get 80.7 kB of archives.
After this operation, 339 kB of additional disk space will be used.
                         yangmelodic@yangmelodic-ThinkPad-T450: ~
                                                                                  O<sub>0</sub>File Edit View Search Terminal Help
Setting up python-webencodings (0.5-2) ...
Setting up ros-melodic-driver-common (1.6.8-0bionic.20220222.193855) ...
Setting up ros-melodic-ackermann-steering-controller (0.17.2-1bionic.20220222.19
1606) ...
Setting up ros-melodic-moveit-msgs (0.10.1-1bionic.20220127.163743) ...
Setting up ros-melodic-ros-controllers (0.17.2-1bionic.20220222.192151) ...
Setting up liboctomap-dev (1.8.1+dfsg-1) ...
Setting up python-html5lib (0.999999999-1) ...<br>Setting up libfcl-dev (0.5.0-5) ...
Setting up ros-melodic-moveit-core (1.0.10-1bionic.20220307.023150) ...
Setting up ros-melodic-moveit-ros-occupancy-map-monitor (1.0.10-1bionic.20220307
.025023) ..
Setting up ros-melodic-chomp-motion-planner (1.0.10-1bionic.20220307.024929) ...<br>Setting up ros-melodic-moveit-ros-planning (1.0.10-1bionic.20220307.025441) ...
Setting up ros-melodic-moveit-planners-chomp (1.0.10-1bionic.20220307.034009) ..
Setting up ros-melodic-moveit-planners-ompl (1.0.10-1bionic.20220307.031306) ...
Setting up ros-melodic-moveit-planners (1.0.10-1bionic.20220307.034404) ...<br>Setting up ros-melodic-moveit-kinematics (1.0.10-1bionic.20220307.034404) ...
Setting up ros-melodic-moveit-ros-move-group (1.0.10-1bionic.20220307.031602) ..
Processing triggers for man-db (2.8.3-2ubuntu0.1) ...
Processing triggers for libc-bin (2.27-3ubuntu1.5) ...
yangmelodic@yangmelodic-ThinkPad-T450:~$
```
#### **2.2 Sawyer** 机器人安装相关依赖

1) ros-melodic-effort-controllers

yangmelodic@yangmelodic-ThinkPad-T450:~\$ sudo apt-get install ros-melodic-effort controllers [sudo] password for yangmelodic: Reading package lists... Done Building dependency tree Reading state information... Done ros-melodic-effort-controllers is already the newest version (0.17.2-1bionic.202 20222.191045). The following packages were automatically installed and are no longer required: fonts-liberation2 fonts-opensymbol gstreamer1.0-gtk3 libabw-0.1-1 libcdr-0.1-1 libclucene-contribs1v5 libclucene-core1v5 libcmis-0.5-5v5 libcolamd2 libe-book-0.1-1 libeot0 libepubgen-0.1-1 libetonyek-0.1-1 libexttextcat-2.0-0 libexttextcat-data libfreehand-0.1-1 libgpgmepp6<br>liblangtag-common liblangtag1 libmhash2 libmspub-0.1-1 libmwaw-0.3-3 libmythes-1.2-0 libneon27-gnutls libodfgen-0.1-1 liborcus-0.13-0 libpagemaker-0.0-0 libraptor2-0 librasgal3 librdf0 librevenge-0.0-0 libsuitesparseconfig5 libvisio-0.1-1 libwpd-0.10-10 libwpg-0.3-3 libwps-0.4-4 libxmlsec1 libxmlsec1-nss libyajl2 lp-solve uno-libs3 ure Use 'sudo apt autoremove' to remove them. 0 upgraded, 0 newly installed, 0 to remov<u>e</u> and 4 not upgraded. yangmelodic@yangmelodic-ThinkPad-T450:~\$

#### 2) 安装 ROS 相关依赖

sudo apt-get install git-core python-argparse python-wstool python-vcstools python-rosdep ros-melodic-control-msgs ros-melodic-joystick-drivers ros-melodic-xacro ros-melodic-tf2-ros ros-melodic-rviz ros-melodic-cv-bridge ros-melodic-actionlib ros-melodic-actionlib-msgs ros-melodic-dynamic-reconfigure ros-melodic-trajectory-msgs ros-melodic-rospy-message-converter

yangmelodic@yangmelodic-ThinkPad-T450:~\$ sudo apt-get install git-core python-ar gparse python-wstool python-vcstools python-rosdep ros-melodic-control-msgs rosmelodic-iovstick-drivers ros-melodic-xacro ros-melodic-tf2-ros ros-melodic-rviz ros-melodic-cv-bridge ros-melodic-actionlib ros-melodic-actionlib-msgs ros-melod ic-dynamic-reconfigure ros-melodic-trajectory-msgs ros-melodic-rospy-message-con verter Reading package lists... Done Building dependency tree Reading state information... Done Note, selecting 'git' instead of 'git-core'<br>Note, selecting 'git' instead of 'git-core'<br>Note, selecting 'libpython2.7-stdlib' instead of 'python-argparse'  $\mathsf{git}\ \mathsf{is}\ \mathsf{already}\ \mathsf{the}\ \mathsf{newest}\ \mathsf{version}\ \mathsf{(1:2.17.1-1ubuntu0.9)}.$ libpython2.7-stdlib is already the newest version (2.7.17-1~18.04ubuntu1.7). python-rosdep is already the newest version (0.21.0-1). python-vcstools is already the newest version  $(0.1.42-1)$ . python-wstool is already the newest version (0.1.17-1). ros-melodic-actionlib is already the newest version (1.12.1-1bionic.20220127.152 851). ros-melodic-actionlib set to manually installed.  $\cos$ -melodic-actionlib-msgs is already the newest version (1.12.8-1bionic.2021050) Reed to get 30.8 kB of archives.<br>After this operation, 290 kB of additional disk space will be used.<br>De you upst to continue? [V/a] y Do you want to continue? [Y/n] y Get:1 http://mirrors.tuna.tsinghua.edu.cn/ros/ubuntu bionic/main amd64 ros-melod ic-rospy-message-converter amd64 0.5.7-1bionic.20220127.145542 [30.8 kB] Fetched 30.8 kB in 0s (67.7 kB/s) Selecting previously unselected package ros-melodic-rospy-message-converter. (Reading database ... 271835 files and directories currently installed.) Preparing to unpack .../ros-melodic-rospy-message-converter\_0.5.7-1bionic.202201 27.145542 amd64.deb ... Unpacking ros-melodic-rospy-message-converter (0.5.7-1bionic.20220127.145542) .. Setting up ros-melodic-rospy-message-converter (0.5.7-1bionic.20220127.145542). yangmelodic@yangmelodic-ThinkPad-T450:~\$

#### 3) 安装 moveit

sudo apt-get install ros-melodic-moveit

vangmelodic@vangmelodic-ThinkPad-T450:~S sudo apt-get install ros-melodic-moveit Reading package lists... Done Building dependency tree Reading state information... Done The following packages were automatically installed and are no longer required: fonts-liberation2 fonts-opensymbol gstreamer1.0-gtk3 libabw-0.1-1 libcdr-0.1-1 libclucene-contribs1v5 libclucene-core1v5 libcmis-0.5-5v5 libcolamd2 libe-book-0.1-1 libeot0 libepubgen-0.1-1 libetonyek-0.1-1 libexttextcat-2.0-0 libexttextcat-data libfreehand-0.1-1 libgpgmepp6 liblangtag-common liblangtag1 libmhash2 libmspub-0.1-1 libmwaw-0.3-3 libmythes-1.2-0 libneon27-gnutls libodfgen-0.1-1 liborcus-0.13-0 libpagemaker-0.0-0 libraptor2-0 librasqal3 librdf0 librevenge-0.0-0 libsuitesparseconfig5 libvisio-0.1-1 libwpd-0.10-10 libwpg-0.3-3 libwps-0.4-4 libxmlsec1 libxmlsec1-nss libyajl2 lp-solve uno-libs3 ure Use 'sudo apt autoremove' to remove them.<br>The following additional packages will be installed:<br>libglew-dev libglew2.0 libomp-dev libomp5 python-pyassimp ros-melodic-eigenpy ros-melodic-moveit-commander ros-melodic-moveit-fake-controller-manager ros-melodic-moveit-plugins ros-melodic-moveit-ros ros-melodic-moveit-ros-benchmarks ros-melodic-moveit-ros-control-interface ros-melodic-moveit-ros-manipulation ros-melodic-moveit-ros-perception ros-melodic-moveit-ros-planning-interface ros-melodic-moveit-ros-robot-interaction Setting up libglew-dev:amd64  $(2.0.0-5)$  ... Setting up ros-melodic-moveit-ros-warehouse (1.0.10-1bionic.20220307.031036) ... Setting up ros-melodic-moveit-ros-perception (1.0.10-1bionic.20220307.031125). Setting up ros-melodic-moveit-ros-benchmarks (1.0.10-1bionic.20220307.031540) .. Setting up ros-melodic-moveit-ros-planning-interface (1.0.10-1bionic.20220307.03  $2919)$  ... Setting up ros-melodic-moveit-plugins (1.0.10-1bionic.20220307.031354) ... Setting up ros-melodic-moveit-commander (1.0.10-1bionic.20220307.033853) ... Setting up ros-melodic-moveit-ros-visualization (1.0.10-1bionic.20220307.034846) Setting up ros-melodic-moveit-ros (1.0.10-1bionic.20220307.040046) Setting up ros-melodic-moveit-setup-assistant (1.0.10-1bionic.20220307.040046) Setting up ros-melodic-moveit (1.0.10-1bionic.20220307.040954) ... Processing triggers for libc-bin (2.27-3ubuntu1.5) ... yangmelodic@yangmelodic-ThinkPad-T450:~\$

### 4) 安装与 ROS 工具配套使用相关依赖

sudo apt-get install gazebo9 ros-melodic-qt-build ros-melodic-gazebo-ros-control ros-melodic-gazebo-ros-pkgs ros-melodic-ros-control ros-melodic-control-toolbox ros-melodic-realtime-tools ros-melodic-ros-controllers ros-melodic-xacro python-wstool ros-melodic-tf-conversions ros-melodic-kdl-parser

yangmelodic@yangmelodic-ThinkPad-T450:~\$ sudo apt-get install gazebo9 ros-melodi c-qt-build ros-melodic-gazebo-ros-control ros-melodic-gazebo-ros-pkgs ros-melodi c-ros-control ros-melodic-control-toolbox ros-melodic-realtime-tools ros-melodic -ros-controllers ros-melodic-xacro python-wstool ros-melodic-tf-conversions rosmelodic-kdl-parser Reading package lists... Done Building dependency tree Reading state information... Done gazebo9 is already the newest version (9.0.0+dfsg5-3ubuntu1+ppa2). python-wstool is already the newest version (0.1.17-1). ros-melodic-control-toolbox is already the newest version (1.18.2-1bionic.202202 22.183452). ros-melodic-gazebo-ros-control is already the newest version (2.8.7-1bionic.2022) 0222.191054). ros-melodic-gazebo-ros-pkgs is already the newest version (2.8.7-1bionic.2022022 2.192303). ros-melodic-kdl-parser is already the newest version (1.13.1-0bionic.20220127.15  $0852$ . ros-melodic-qt-build is already the newest version (0.2.10-1bionic.20200801.0232  $|11\rangle$ . ros-melodic-realtime-tools is already the newest version (1.15.1-1bionic.2022012  $7.153347$ ).

5) sns\_ik (manual install)

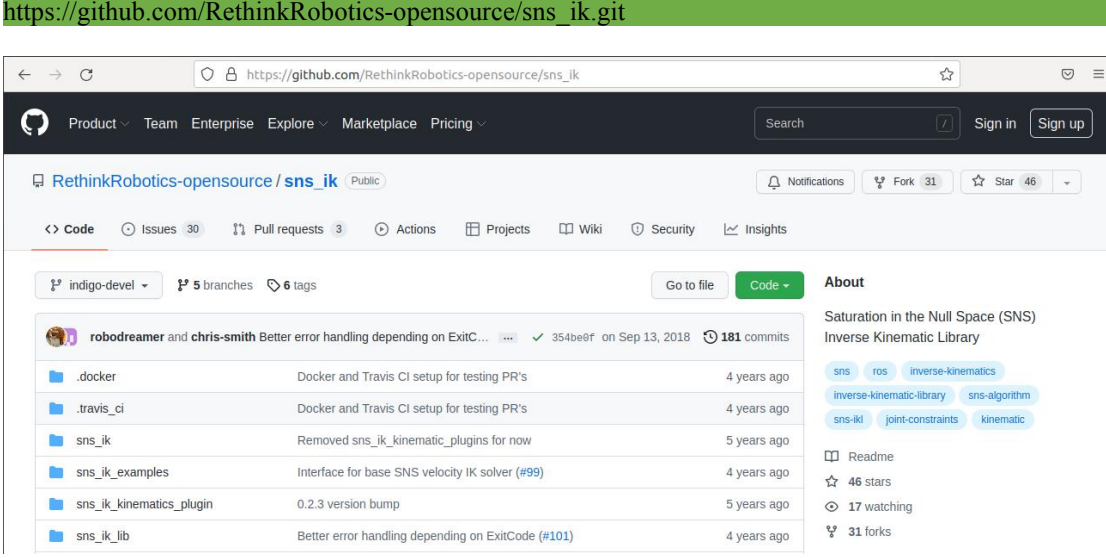

## 三、下载 **Baxter SDK** 或 **Sawyer SDK** 软件包并安装

#### **3.1** 下载

待定

## **3.2** 解压软件包到 **ros\_ws** 工作空间 **src** 目录

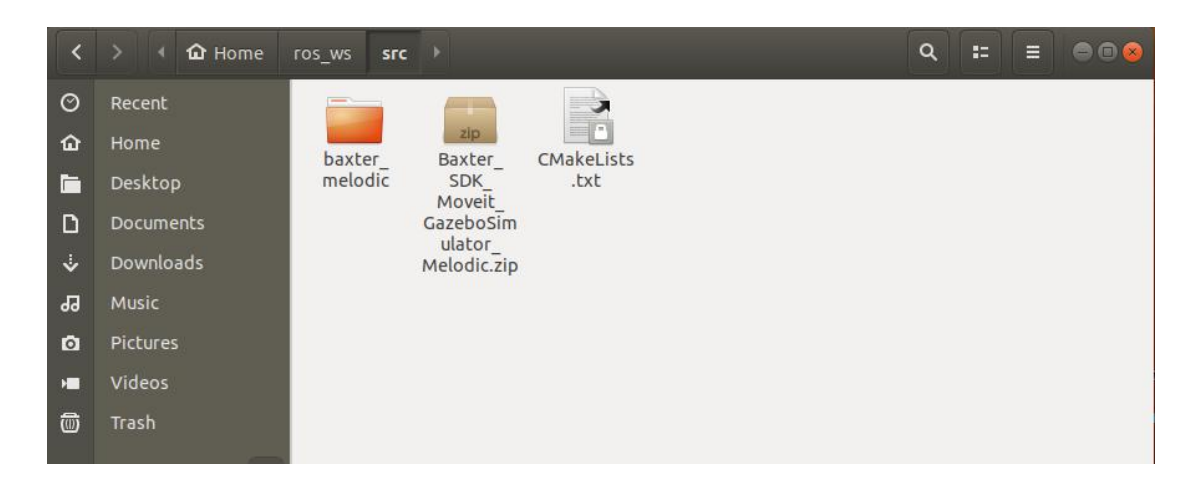

### **3.3 catkin\_make** 编译

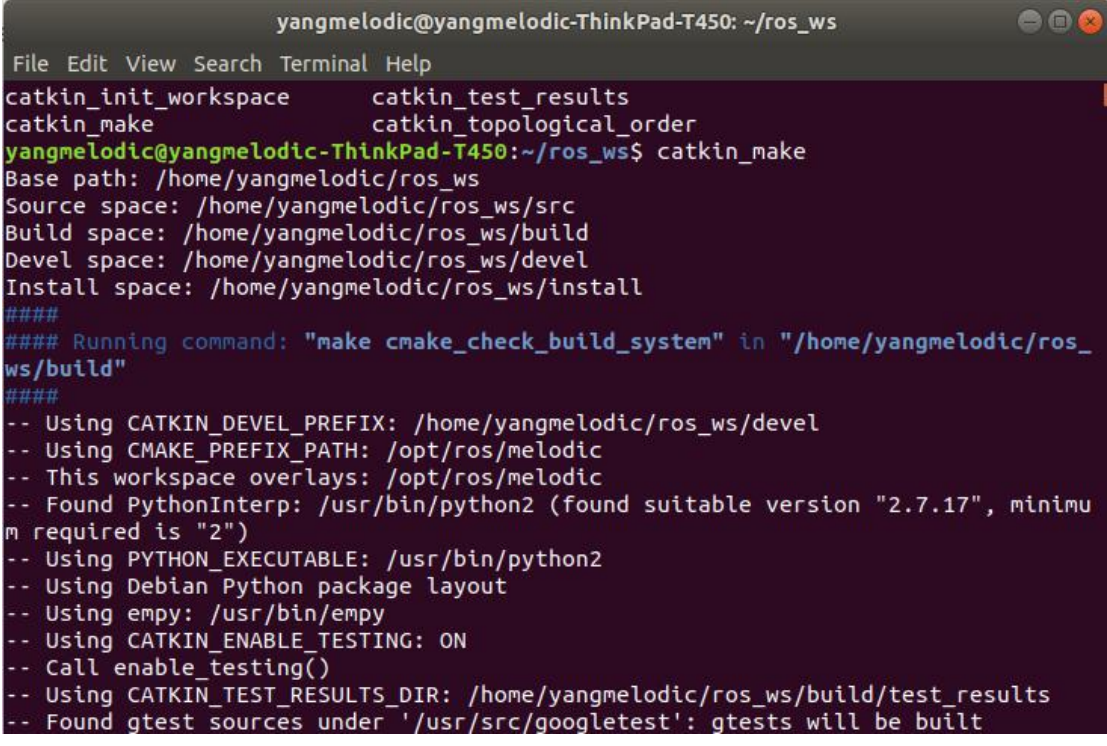

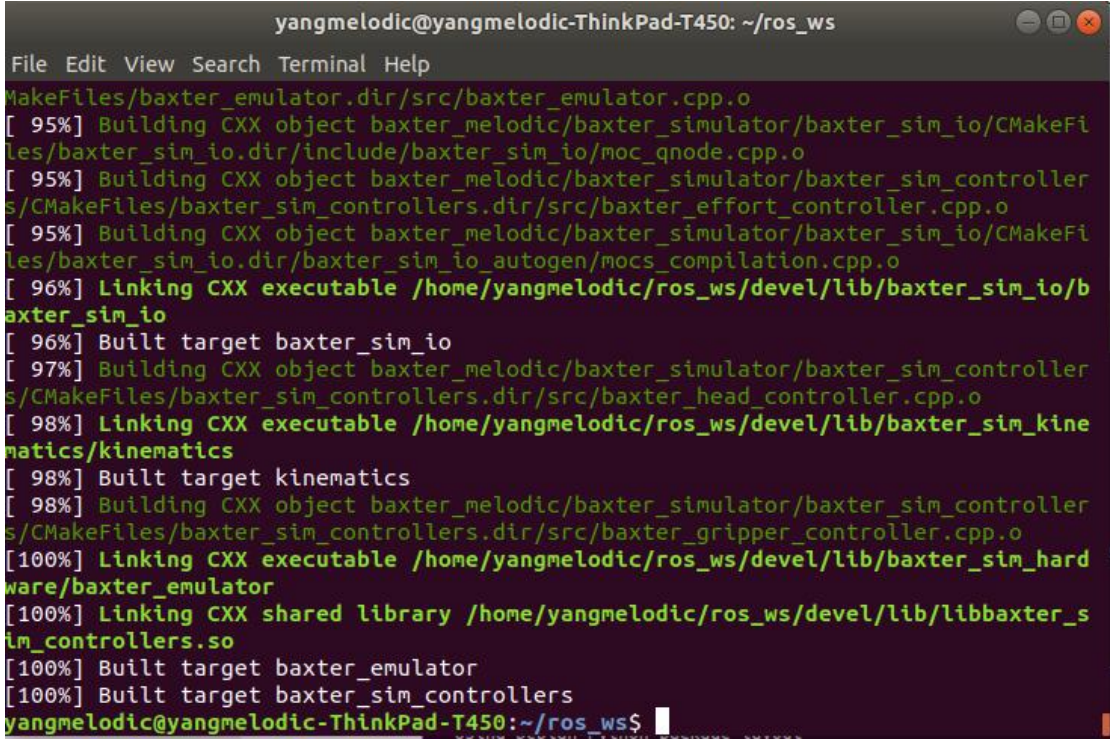

### **3.4** 将 **baxter.sh/intera.sh** 脚本文件提取到工作空间目录

备注: Baxter---baxter.sh Sawyer---intera.sh 本文以 baxter 为例

yangmelodic@yangmelodic-ThinkPad-T450:~/ros\_ws\$ cp /home/yangmelodic/ros\_ws/src/<br>baxter\_melodic/baxter/baxter-master/baxter.sh . yangmelodic@yangmelodic-ThinkPad-T450:~/ros\_ws\$ ls baxter.sh build devel install src yangmelodic@yangmelodic-ThinkPad-T450:~/ros\_ws\$

## 四、连接

## 4.1 修改 **baxter.sh/intera.sh** 脚本文件里的设备信息

USER CONFIGURABLE ROS ENVIRONMENT VARIABLES  $#$  $\overline{t}$ # Note: If ROS MASTER URI, ROS IP, or ROS HOSTNAME environment variables were # previously set (typically in your .bashrc or .bash profile), those settings # will be overwritten by any variables set here. # Specify Baxter's hostname baxter\_hostname="011512p0025.local" # Set \*Either\* your computers ip address or hostname. Please note if using # your\_hostname that this must be resolvable to Baxter. #your ip="192.168.XXX.XXX" your hostname="yangmelodic-ThinkPad-T450.local" # Specify ROS distribution (e.g. indigo, hydro, etc.) ros version="melodic" 

**4.2** 运行 **baxter.sh/intera.sh** 脚本脚本文件并使能机器人

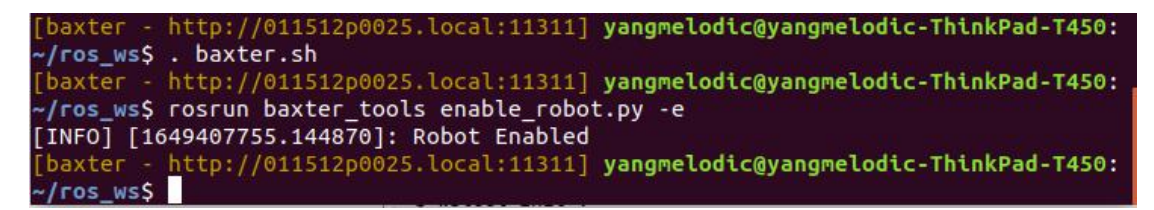

五、调用机器人官方案例进行测试

```
[baxter - http://011512p0025.local:11311] yangmelodic@yangmelodic-ThinkPad-T450:<br>~/ros_ws$ rosrun baxter_examples joint_position_keyboard.py
Initializing node...
Getting robot state...
Enabling robot State:..<br>Enabling robot...<br>[INFO] [1649408850.048293]: Robot Enabled<br>Controlling joints. Press ? for help, Esc to quit.
```